## **การใช้งานการประชุมออนไลน์Microsoft Teams ด้วยลิงค์เชิญประชุมผ่านเว็บบราวเซอร์**

1. click ลิงค์ที่ฝ่ายเลขานุการจัดส่งให้หรือ copy ลิงค์ไปวางไว้ที่ช่อง address bar ของเว็บบราวเซอร์ที่ท่าน

ต้องการใช้งาน เช่น Google Chrome , Microsoft Eegd, Fierfox เป็นต้น

2. เลือก Continue on this browser

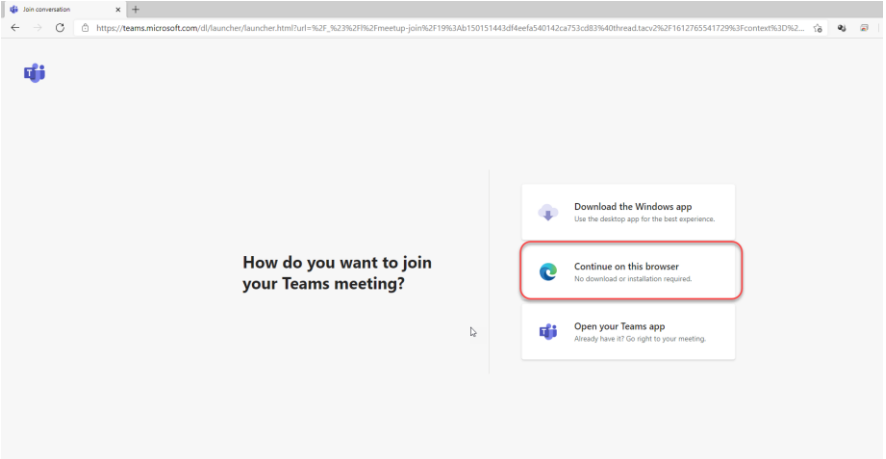

- 3. ทำตามขั้นตอน ดังภาพ
	- 1. กรอกชื่อผู้ที่เข้าประชุม
	- 2. กดปุ่ม "เข้าร่วมตอนนี้" หรือ "Join"

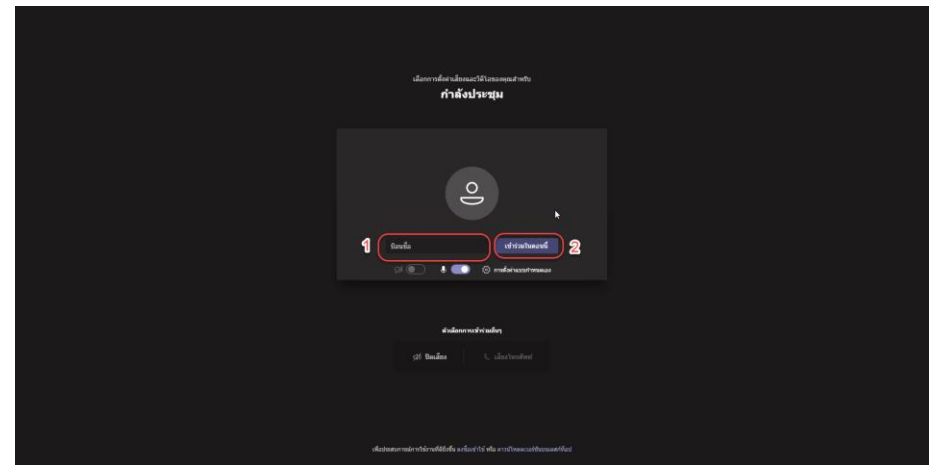

4. เมื่อเข้าห้องประชุมเรีบยร้อยแล้วจะปรากฎตัวอย่างตามภาพ

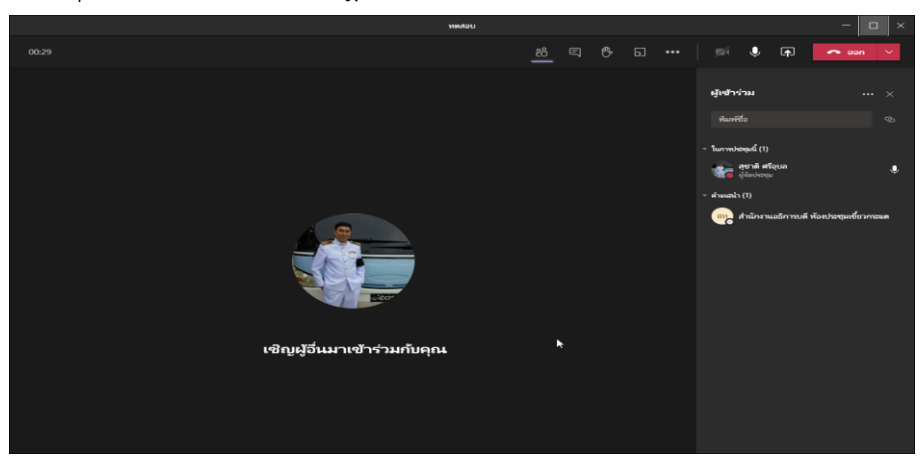

## 5. แนะนำเครื่องมือการใช้งานเบื้องต้น

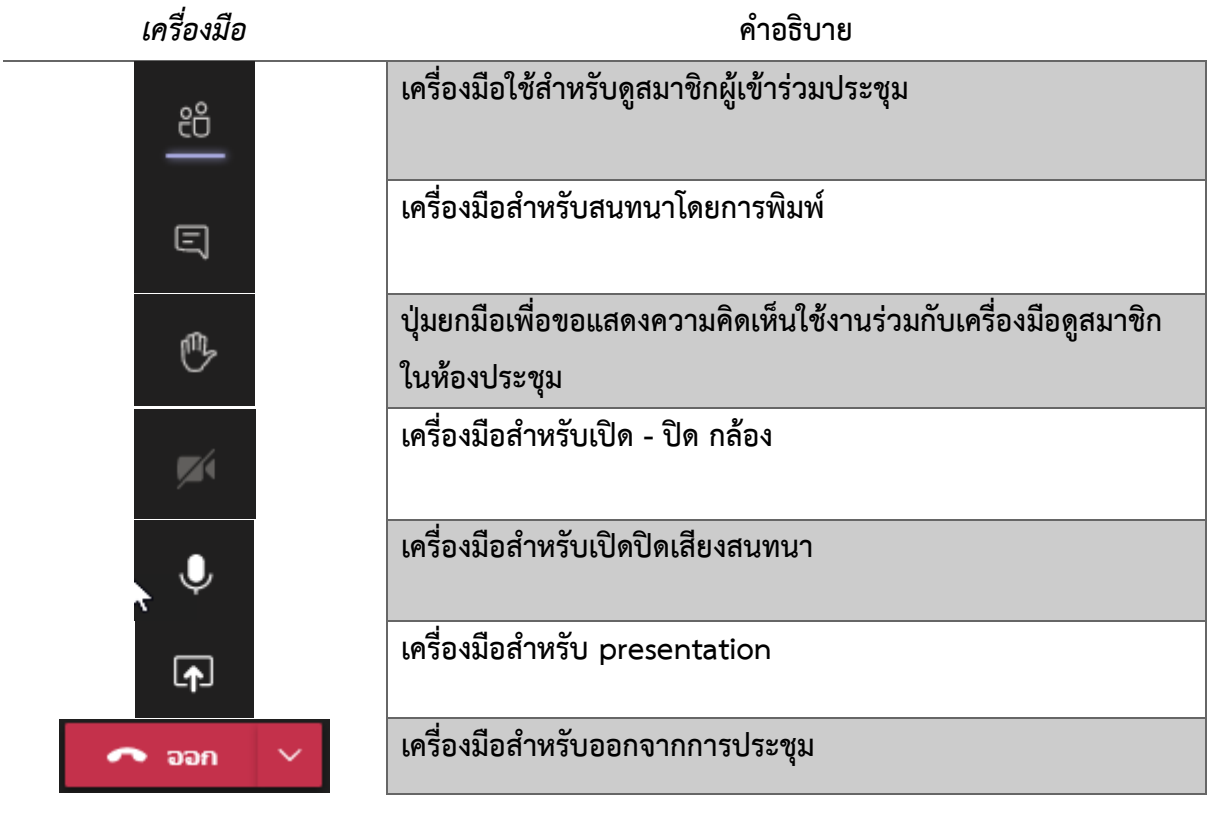